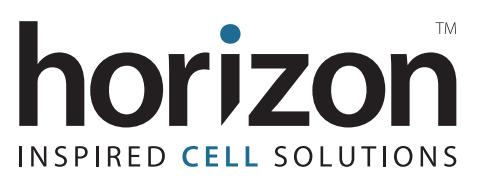

# Dharmacon™ CRISPR Design Tool

The CRISPR Design Tool allows you to quickly and easily generate guide RNA sequences for ordering either synthetic single guide RNA (sgRNA), crRNA, or lentiviral sgRNA (Figure 1).

#### **There are several options for designing guide RNAs:**

- **• Input a gene ID or gene symbol: design anywhere within gene.**  Generate guide RNA designs to target a known gene of interest. The gene target must be from a species that is supported by the CRISPR RNA Design Tool (Table 1).
- **• Input a gene ID or gene symbol: specific cleavage location for HDR.**  Generate guide RNA designs in a specific region to facilitate HDR and knock-in experiments. Weighted functionality and specificity scoring is applied. The gene target must be from a species that is supported by the CRISPR Design Tool (Table 1).
- **• Provide a DNA region for design.** Generate guide RNA designs to target a particular DNA sequence; often used for non-standard species or to target particular gene regions.
- **• Input my own guide RNA sequence.** You can input your own nucleotide target sequence for custom synthesis of synthetic sgRNA(s), crRNA(s), or generation of lentiviral sgRNA(s).

The CRISPR Design Tool supports guide RNA design for targeting protein, microRNA or noncoding RNA gene loci (Table 2). In addition, the CRISPR Design Tool Advanced Settings allow for customization of criteria such as the protospacer-adjacent motif (PAM), transcripts targeted, and GC percentage, among others. By default, the CRISPR Design Tool will select guide RNA designs that target all transcripts of the selected gene.

Guide RNA designs are included for only NGG PAM-adjacent sites and for GC percentages between 20 and 80%. The Specificity Check performs a rigorous alignment that excludes from results any guide RNAs that have PAM-adjacent target sites (NGG/NAG) with two or fewer mismatches or gaps elsewhere in the selected genome.

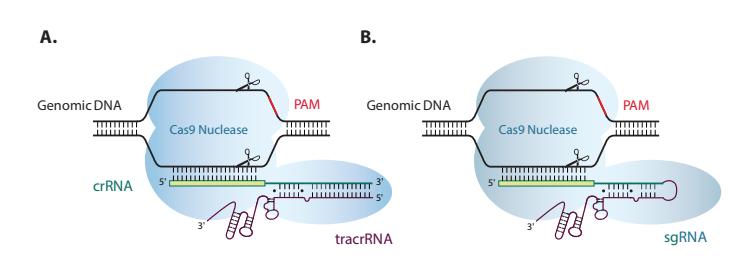

Figure 1. The Dharmacon™ Edit-R™ CRISPR-Cas9 platform includes two general approaches based on *Streptococcus pyogenes* CRISPR-Cas9: A. The native twopart guide RNA approach, requires a long, chemically synthesized trans-activating CRISPR RNA (tracrRNA, purple) and a chemically synthesized guide RNA (crRNA, green) in addition to Cas9 nuclease (as a plasmid, mRNA, lentivirus, or protein (light blue)). **B**. The sgRNA approach utilizes a long transcript that fuses elements of the tracrRNA and crRNA into a single molecule that is either chemically synthesized or expressed from a lentiviral vector. The synthetic sgRNA method is similar to the 2-part guide RNA approach where a Cas9 nuclease (plasmid, mRNA, lentivirus, or protein) is required in addition to the guide RNA.

### **Viewing results**

General Antonio Company and Company and Company and Company and Company and Company and Company and Company an

Depending on the design option selected, results are presented as either a List or Graphical view. Results are sorted by earliest to latest position in the target gene or DNA region. Specificity rankings and the abovementioned filters are applied but there is no scoring from the Edit-R algorithm for functionality. It is recommended to test 3-5 different designs to find one that is most efficient. If you have an understanding of the functional domain(s) of your target gene, select designs across those exon(s). If not, choose targets in more than one exon, but always including an early exon for a better chance of disrupting translation.

### **dharmacon.horizondiscovery.com**

**Table 1. Species with integrated gene identifiers and genome-wide alignment capability in the CRISPR Design Tool.** The following species may be selected in the "Organism" field when specifying the source species for a particular gene target, and for a genome-wide specificity check to ensure the resulting guide RNA(s) only has a perfect match to the intended target, and has two or more mismatches to other regions of the genome.

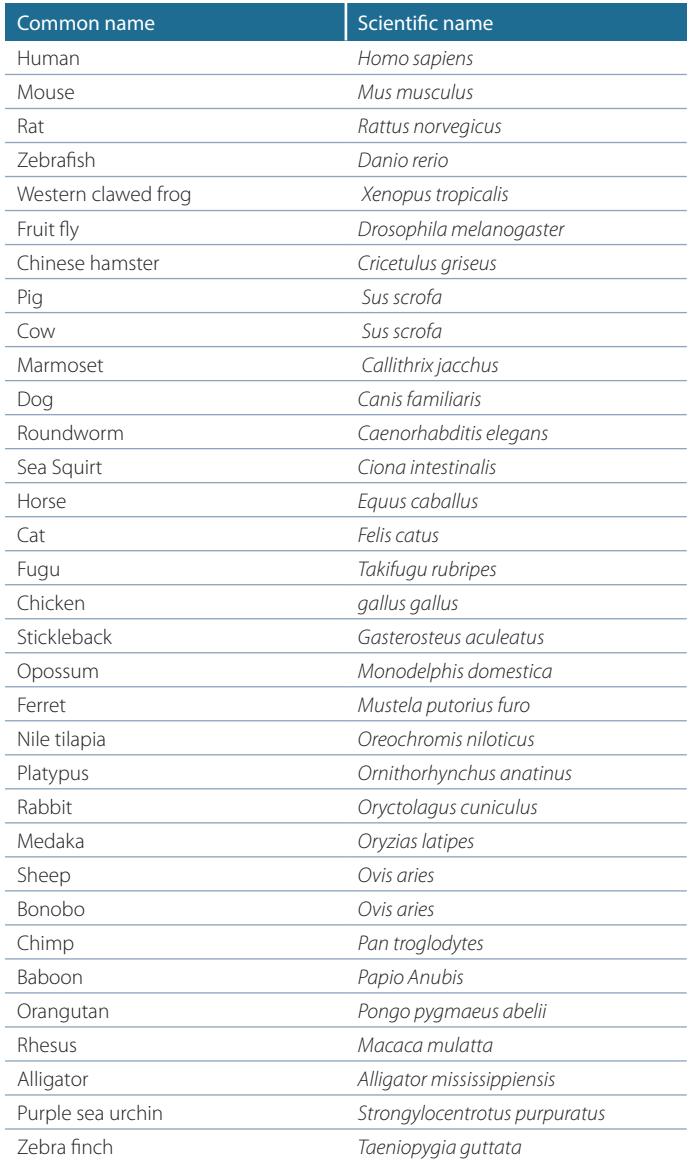

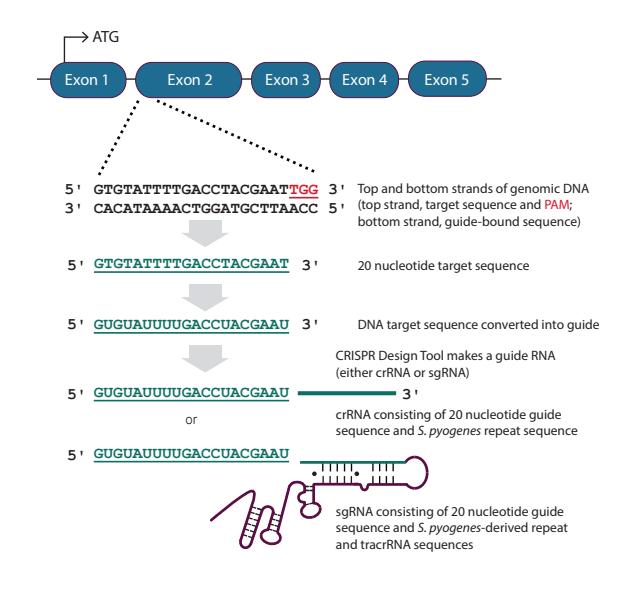

**Figure 2. Example of how the CRISPR Design Tool will select a 20 nucleotide sequence targeting the human gene PPIB.** The target sequence can be located on either strand of the genomic DNA as long as it is in the 5' to 3' orientation and there is a NGG PAM on the 3' end of that strand. Cas9 nuclease will cut both strands of DNA at the position three nucleotides upstream of the NGG PAM. It is suggested to choose a target site located entirely within an early constitutive exon of the coding gene, but the CRISPR Design Tool will return results from across the entire coding region so particular exons or protein domains can be targeted, if desired.

#### Table 2. Default design parameters for Input a gene ID or gene symbol<sup>1</sup>

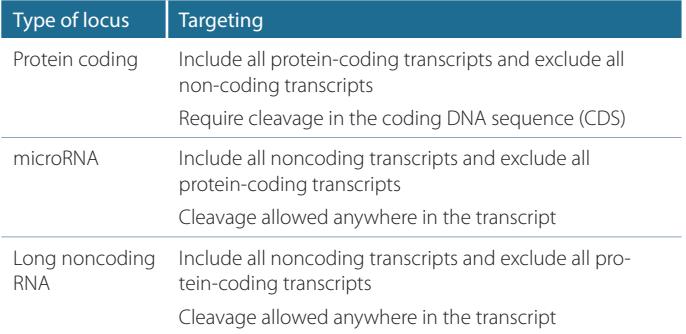

## **dharmacon.horizondiscovery.com**

In some cases, no guide RNA design results are returned using the default parameters for **Input a gene ID or gene symbol: design anywhere within gene**. Example genes where default settings returned no results are shown in Table 3 along with troubleshooting strategies for obtaining guide RNA designs. When using **Input a gene ID or gene symbol: precise cleavage for HDR**, if no designs are displayed you may need to scroll left or right. You will see an error message if there is not an NGG PAM 50 nt in either direction of the designated alteration site. It is not recommended to design guide RNAs outside of this range due to poor experimental efficiency.

#### **Table 3. Troubleshooting for genes that return no designs with design option: Input a gene ID or gene symbol: design within gene default parameters**

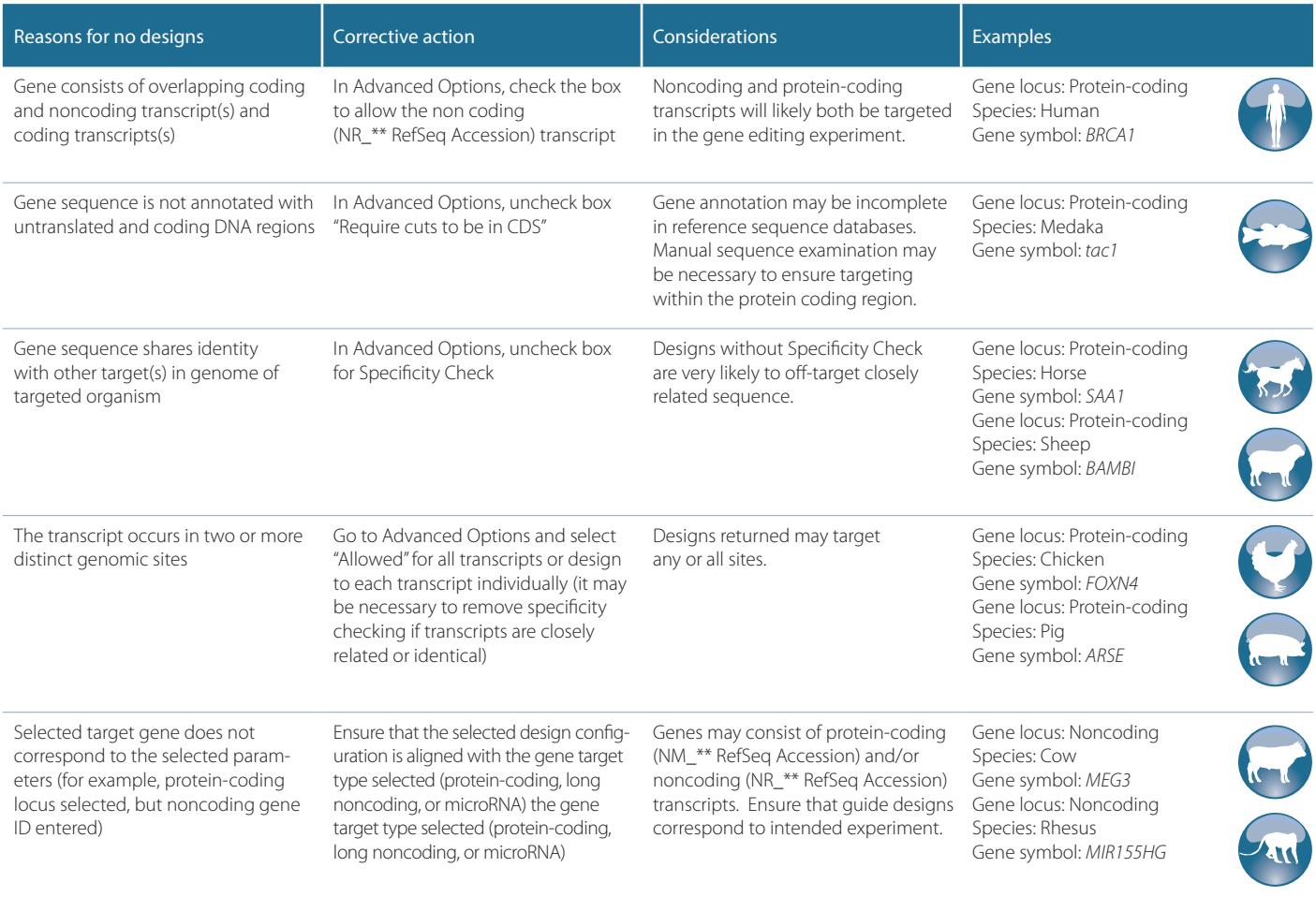

#### **If you have any questions, contact**

**t** +44 (0) 1223 976 000 (UK) **or** +1 800 235 9880 (USA); +1 303 604 9499 (USA)

 $f + 44(0)1223655581$ 

**w** horizondiscovery.com/contact-us **or** dharmacon.horizondiscovery.com/service-and-support **Horizon Discovery**, 8100 Cambridge Research Park, Waterbeach, Cambridge, CB25 9TL, United Kingdom

All trademarks are the property of Horizon Discovery Company unless otherwise specified. ©2018 Horizon Discovery Group Company—All rights reserved. First published May 2017. UK Registered Head Office: Building 8100, Cambridge Research Park, Cambridge, CB25 9TL, United Kingdom.

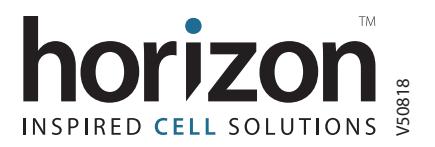